## **BAB V**

# **IMPLEMENTASI DAN PENGUJIAN SISTEM**

### **5.1 IMPLEMENTASI SISTEM**

Pada tahap ini akan dilakukan tahap implementasi sistem, yaitu proses pembuatan sistem atau perangkat lunak dari tahap perancangan (*design*) ke tahap pengkodingan dengan menggunakan bahasa pemrograman yang akan menghasilkan sistem atau perangkat lunak yang telah dirancang sebelumnya. Tujuan dari implementasi adalah menetapkan program yang telah dirancang pada kondisi sebenarnya. Adapun implementasi rancangan program antara lain sebagai berikut :

## 1. Halaman Pembuka

Tampilan ini merupakan tampilan awal yang muncul pada saat pengguna menjalankan aplikasi panduan kehamilan berbasis android dan halaman pembuka akan tampil beberapa detik sebelum masuk kehalaman utama. Pada halaman pembuka, pengguna akan disambut dengan gambar berupa logo aplikasi, serta teks pesan yang terletak di bagian bawah aplikasi ditunjukan pada Gambar 5.1 dibawah ini

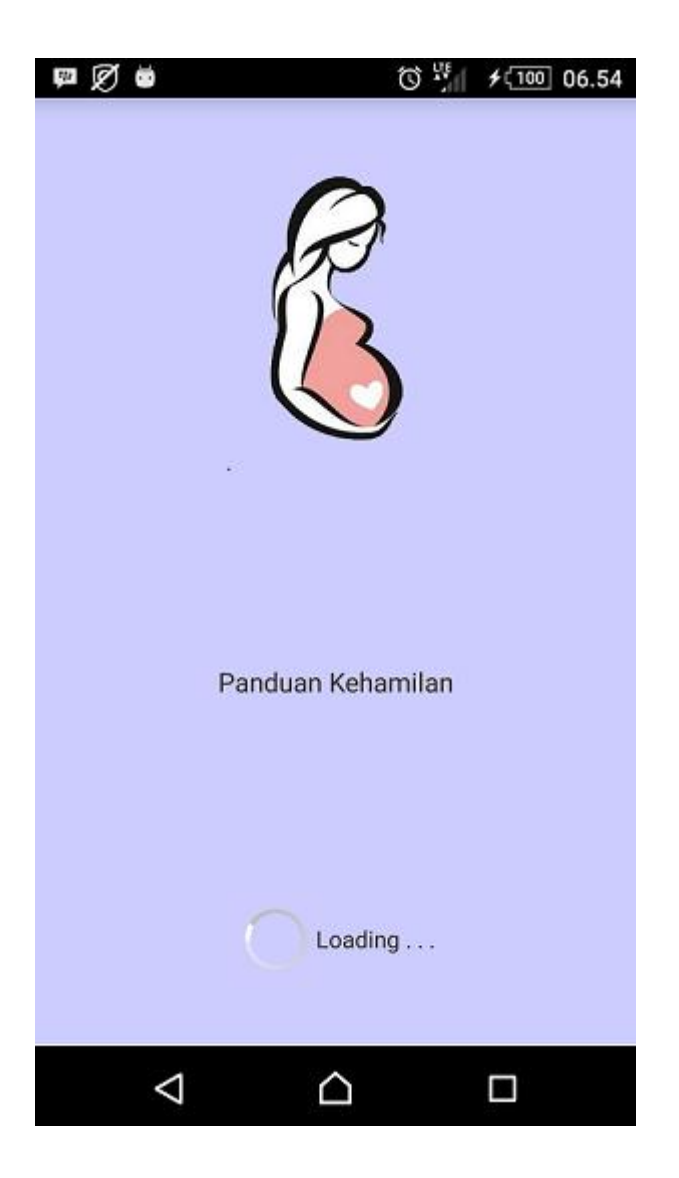

**Gambar 5.1 Implementasi Halaman Pembuka**

2. Tampilan Halaman Utama

Tampilan ini merupakan tampilan utama dari aplikasi panduan kehamilan yang tampil setelah halaman pembuka. Pada halaman ini terdapat logo aplikasi pada bagian atas aplikasi serta terdapat beberapa tombol dibawah logo yang merupakan menu dari halaman utama seperti menu panduan kehamilan, perkembangan Janin, pekembagan bayi, perkembangan balita, bantuan dan menu tentang aplikasi ditunjukan pada Gambar 5.2

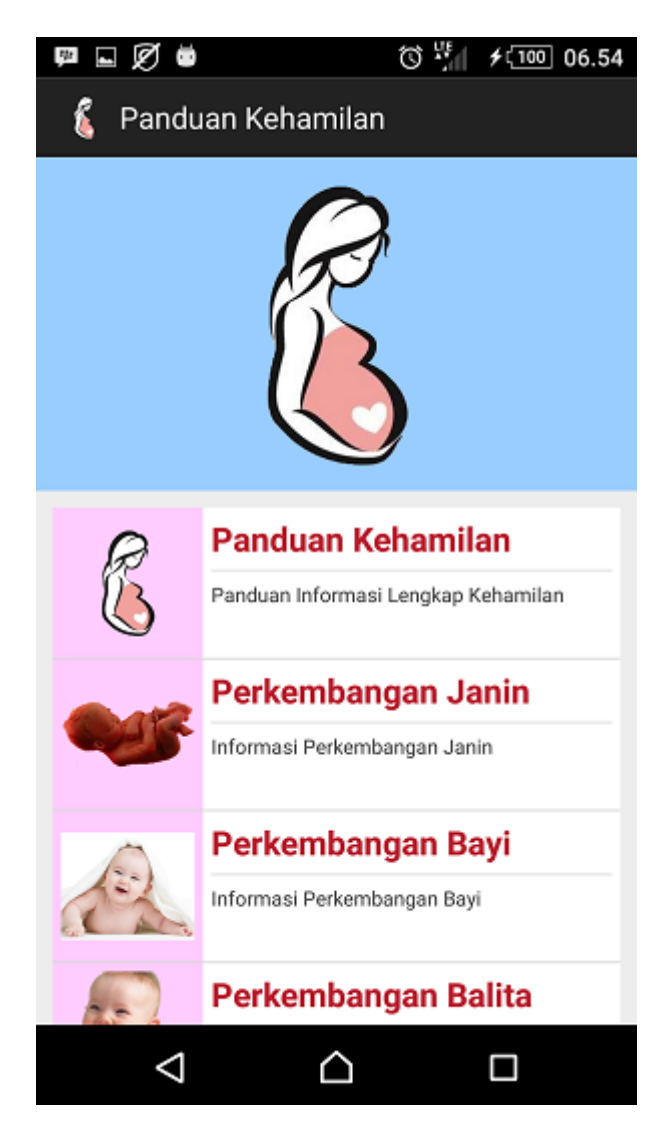

**Gambar 5.2 Implementasi Halaman Utama**

3. Tampilan Halaman Kateogori Panduan Kehamilan

Halaman Kategori Panduan Kehamilan merupakan halaman yang menampilkan daftar informasi panduang kehamilan, dan disertail video sebagai pelengkap informasi yang ditampilkan dalam bentuk daftar (*list*). Gambar 5.3.

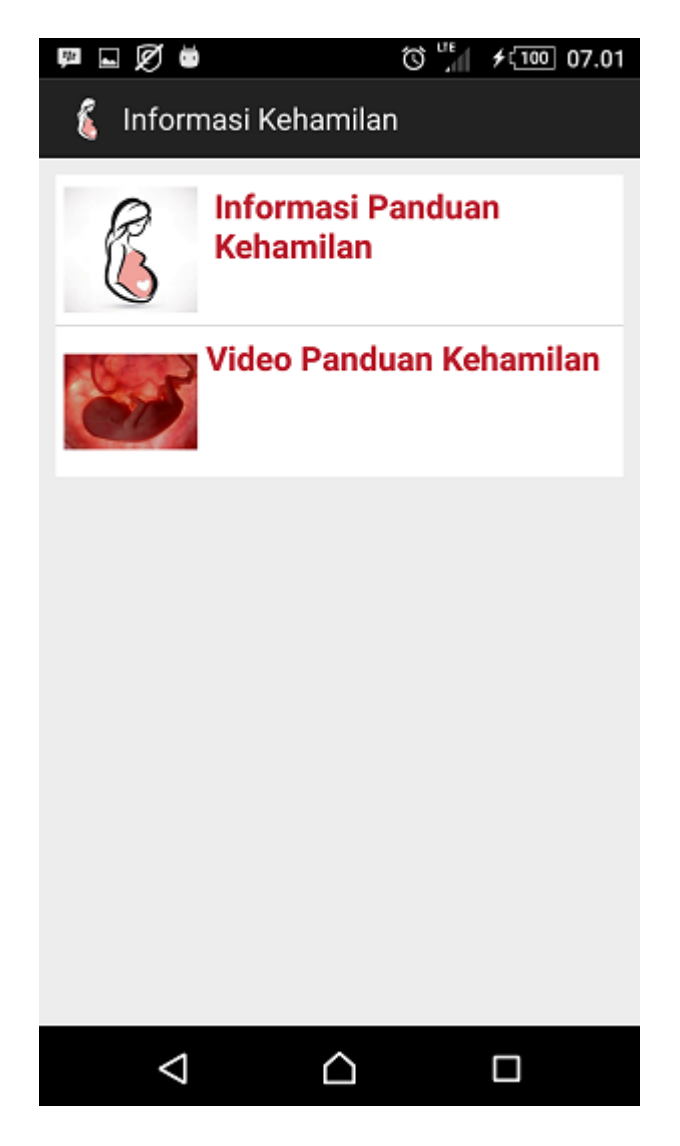

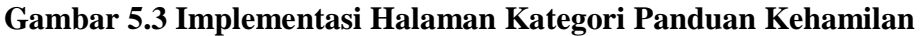

4. Tampilan Halaman Informasi Panduan Kehamilan

Halaman informasi Panduan Kehamilan merupakan halaman yang menampilkan daftar informasi panduang kehamilan yang ditampilkan dalam bentuk daftar (*list*). ditunjukan pada Gambar 5.4 berikut ini:

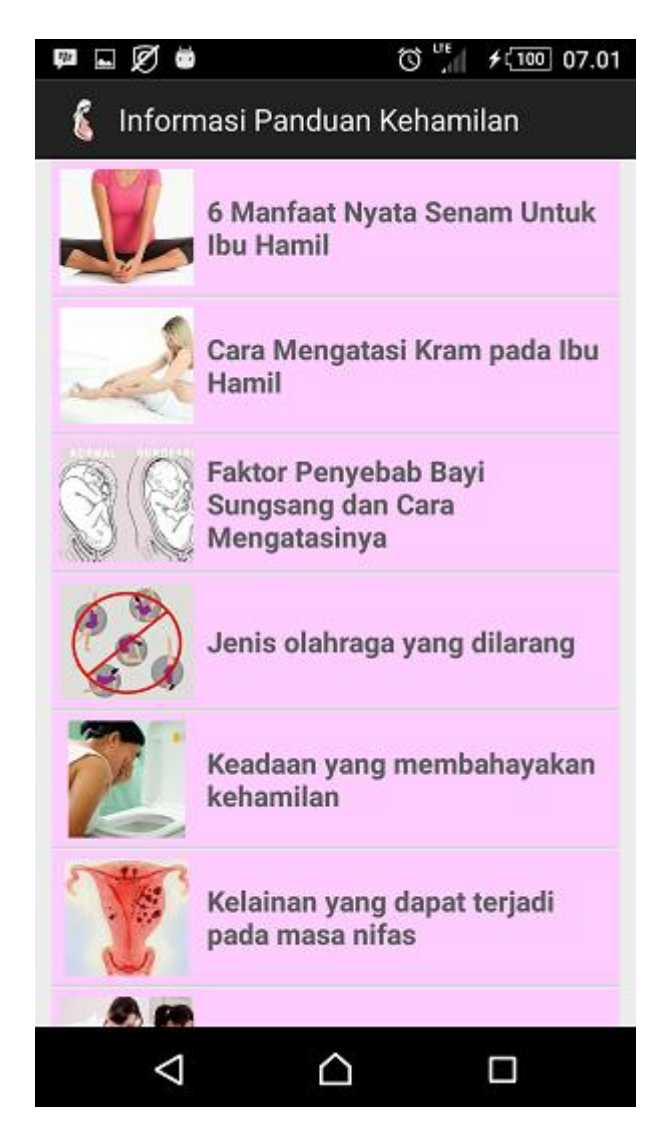

## **Gambar 5.4 Implementasi Halaman Informasi Panduan Kehamilan**

5. Tampilan Halaman Detail Informasi Kehamilan

Halaman detail informasi kehamilan merupakan informasi lengkap dari informasi yang dipilih oleh pengguna (*user*). Ditunjukan pada Gambar 5.5 berikut ini

6 Manfaat Nyata Senam Untuk Ibu Hamil

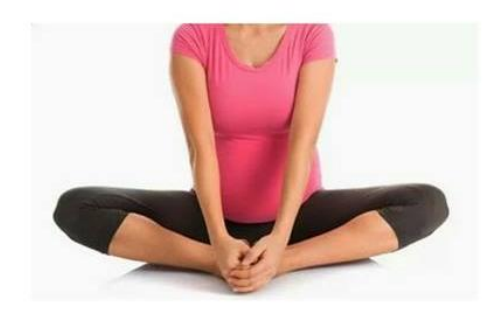

### 6 Manfaat Nyata Senam Untuk Ibu Hamil

1. Dapat mengurangi rasa lesu

Rasa lesu merupakan hal yang lumrah dialami oleh sebagian besar ibu hamail. Ras lesu ini biasanya akan menyerang ibu hamil ketika usia kehamilan trimester pertama dan akhir trimester ketiga. Anda dapat mengurangi rasa lesu ini dengan cara beraktifitas seperti melakukan senam ibu hamil. hal ini akan membuat energy anda terjaga dan lebih bergairah dalam menjalani hari demi hari.

2. Dapat mengatasi susah tidur

# **Gambar 5.5 Implementasi Halaman Detail Informasi Kehamilan**

6. Halaman Perkembangan Janin

Halaman perkembangan janin merupakan halaman yang menampilkan daftar perkembangan janin dari trimester pertama sampai trimester ketiga yang ditampilkan dalam bentuk daftar (*list*). Ditunjukan pada Gambar 5.6 berikut ini:

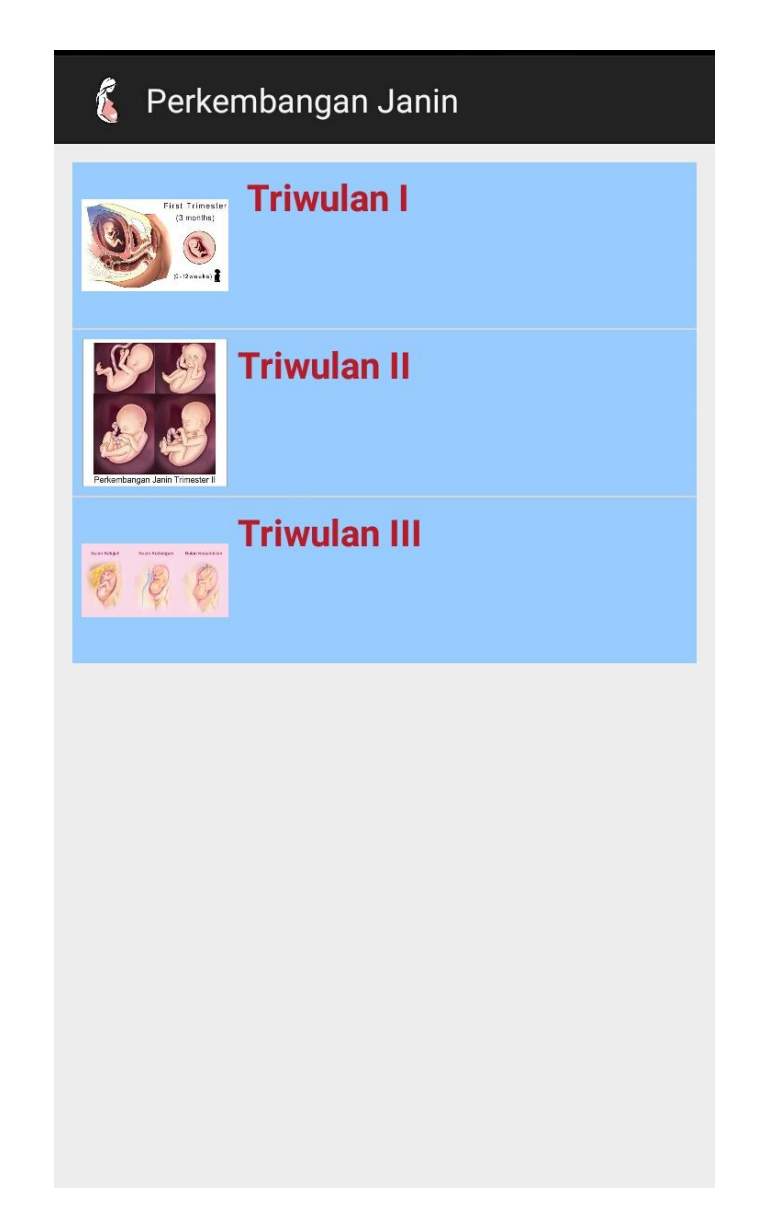

**Gambar 5.6 Impelementasi Halaman Perkembangan Janin**

7. Halaman Triwulan I

Halaman Triwulan I merupakan halaman yang menampilkan daftar informasi perkembangan janin pada triwulan I yang ditampilkan dalam bentuk daftar (*list*). Ditunjukan pada Gambar 5.7 berikut ini:

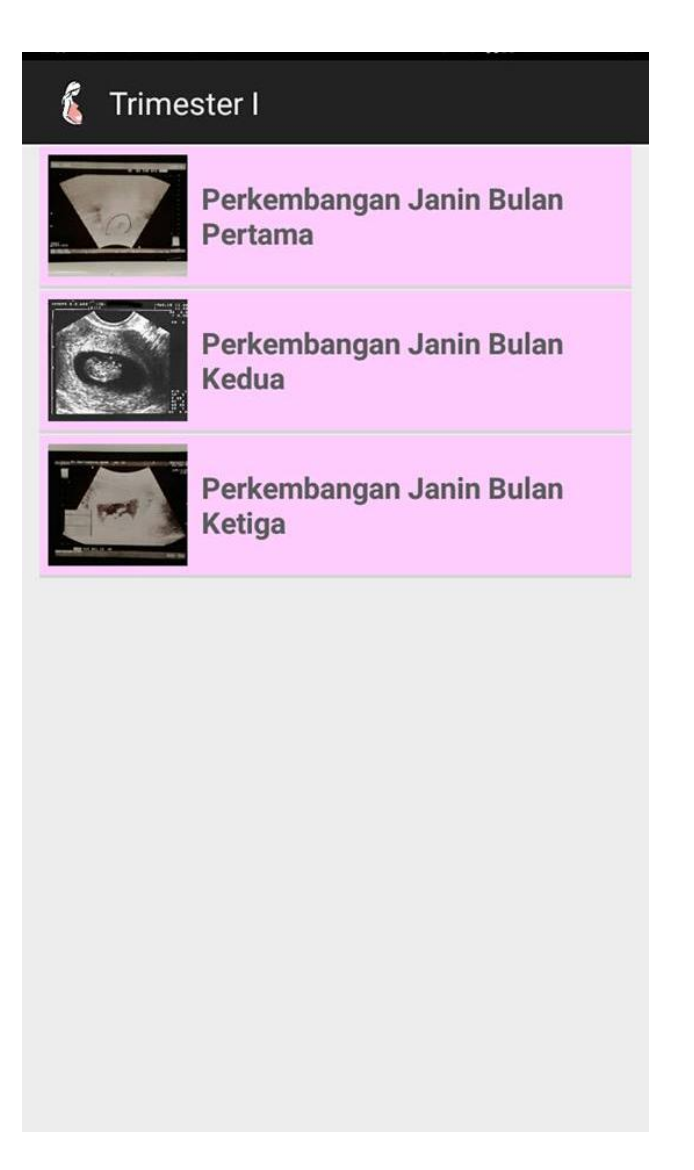

# **Gambar 5.7 Implementasi Halaman Triwulan I**

8. Halaman Detail Informasi Perkembangan Janin

Halamn detail informasi perkembagan janin merupakan informasi lengkap dari informasi yang dipilih oleh pengguna (*user*). Ditunjukan pada Gambar 5.8 berikut:

Perkembangan Janin Bulan Pertama

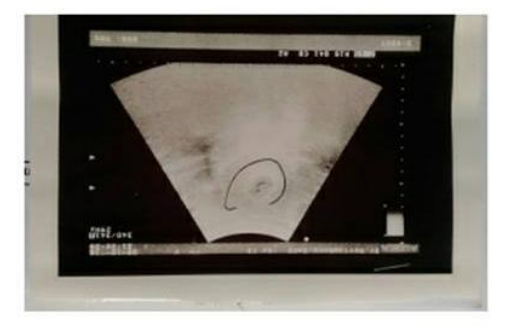

### PERKEMBANGAN JANIN BULAN PERTAMA

### Minggu Ke1: Proses Awal Membentuk Organ Tubuh

Inilah masa-masa perkembangan awa sejak pembuahan sampai terjadinya implantasi. Pembuahanterjadi ketika satu dari sekitar 200-300 jutas permatoza yang dipancarkan kevagina, saat terjadi persetubuhan, berhasil menembus kulit sel telur yang disebut zona elusida. Begitu memasuki sel telur, ekor sel sperma tersangkut dan terlepas diluar hingga hanya kepala sperma yang bergerak bebas didalam sel telur

### **Gambar 5.8 Impelementasi Halaman Detail Informasi Perkembangan Janin**

9. Halaman Perkembangan Bayi

Halaman Perkembangan bayi merupakan halaman yang menampilkan

informasi perkembangan bayi yang ditampilkan dalam bentuk daftar (*list*).

Ditunjukan pada Gambar 5.9 berikut ini:

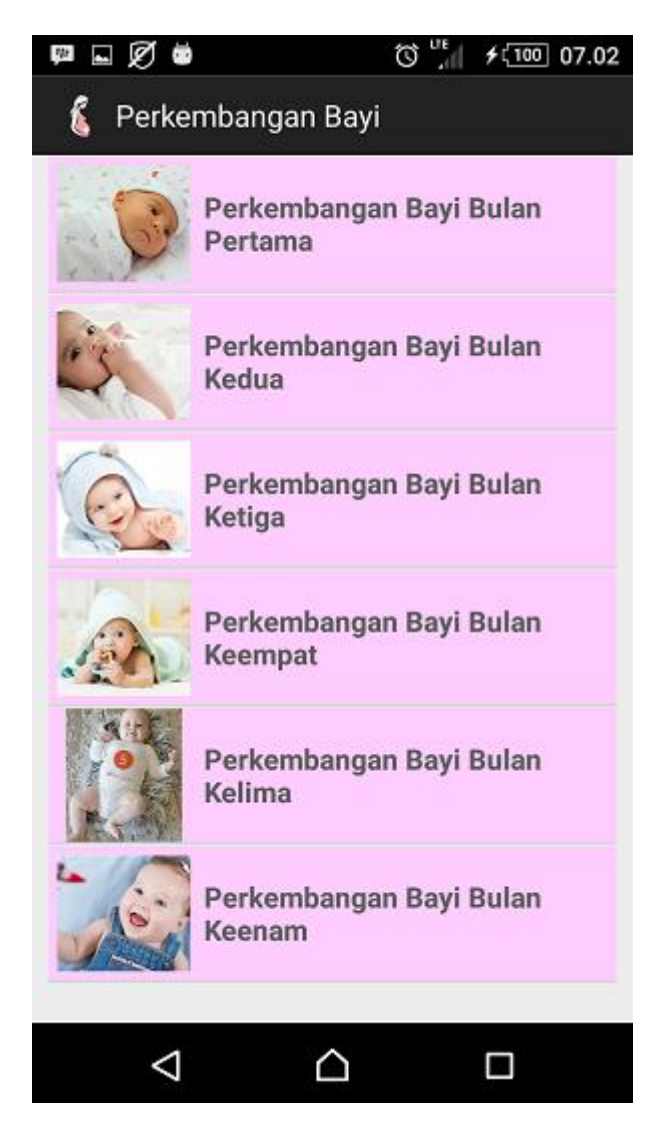

**Gambar 5.9 Implementasi Halaman Perkembangan Bayi**

10. Halaman Detail Informasi Perkembangan Bayi

Halamn detail informasi perkembagan bayi merupakan informasi lengkap dari informasi yang dipilih oleh pengguna (*user*). Ditunjukan pada Gambar 5.10 berikut:

Perkembangan Bayi Bulan Pertama

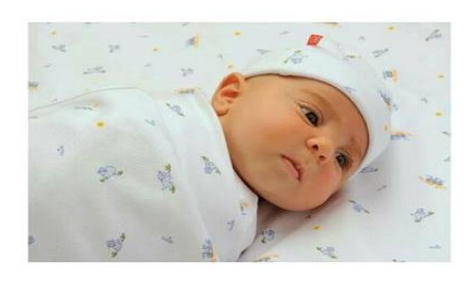

#### **PERKEMBANGAN BAYI BULAN KE-1**

#### Usia 0 bulan

Ketika bayi baru lahir, menagis merupakan respons alami bayi karena menyesuaikan terhadap lingkungan yang baru

Pada wajah dan mata sikecil kemungkinan akan terlihat sedikit bengkak saaat jam-jam pertama. Sikecil pun memiliki sejumlah refleks 'primitif', termasuk menghisap, menggenggam dan mencari puting.

Perkembangan kemampuan motorik bayi usia  $1 - 1$ 

### **Gambar 5.10 Implementasi Halaman Detail Informasi Perkembangan Bayi**

## 11. Halaman Perkembangan Balita

Halaman Perkembangan balita merupakan halaman yang menampilkan

informasi perkembangan balita yang ditampilkan dalam bentuk daftar (*list*).

Ditunjukan pada Gambar 5.11 berikut ini:

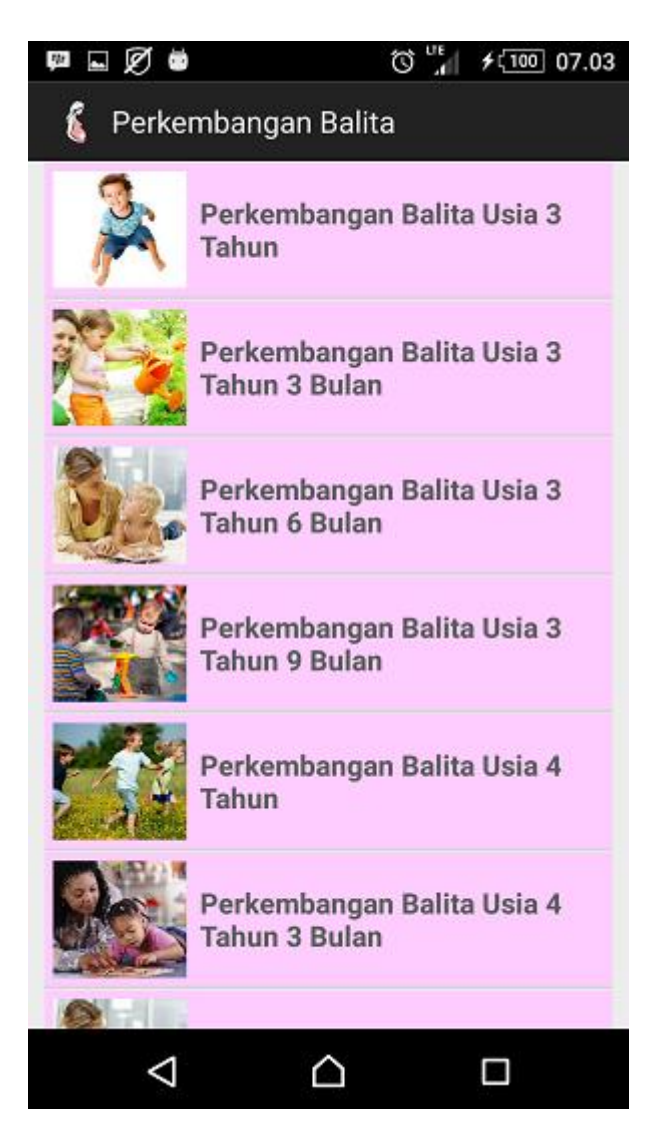

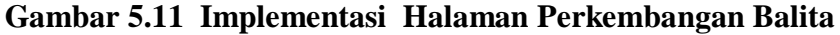

12. Halaman Detai Informasi Perkembangan Balita

Halamn detail informasi perkembagan balita merupakan informasi lengkap dari informasi yang dipilih oleh pengguna (*user*). Ditunjukan pada Gambar 5.12 berikut:

Perkembanagan Balita Usia 3 Tahun

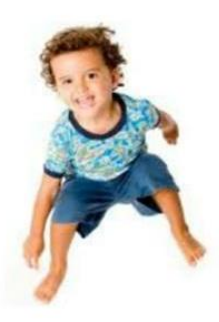

#### Masa Pertmbuhan Balita Usia 3 Tahun

Pada usia 3 tahun, anak sudah mulai mengekplorasi diri melalui kata dan bahasa. Senang bercerita dan humor. Mereka aktif melakukan kegiatan-kegiatan yang menyenangkan diantaranya melompat dengan satu kaki, melangkah dengan ara injit, memakai sepatu sendiri, mencuci tangan dan menggambar bentuk garis lurus atau bentukbentuk yang sederhana.

### **Gambar 5.12 Implementasi Halaman Detail InformasiPerkembangan Balita**

13. Halaman Bantuan

Halaman bantuan akan menampilkan petunjuk untuk menjalankan aplikasi

yaitu menjelaskan tiap menu pada aplikasi. Ditunjukan pada Gambar 5.13 berikut

ini:

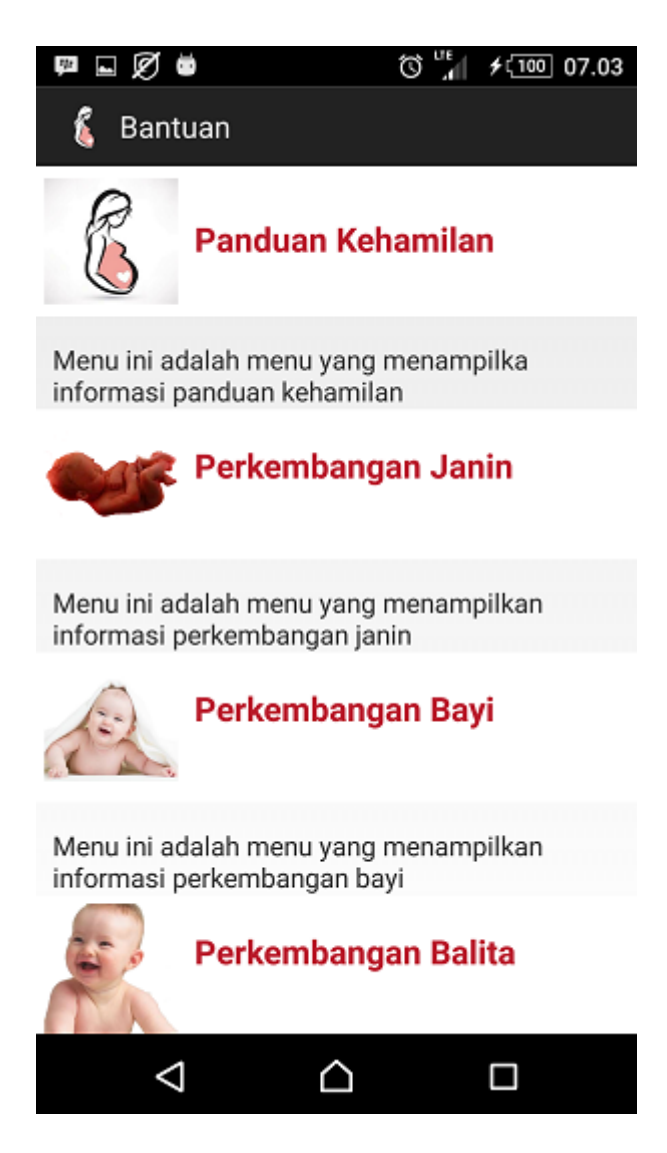

**Gambar 5.13 Implementasi Halaman Bantuan**

14. Halaman Tentang

Halaman tentang akan menampilkan keterangan tentang aplikasi berisi menu tentang pengembang aplikasi dan keterangan aplikasi. Ditunjukan pada Gambar 5.14 berikut ini:

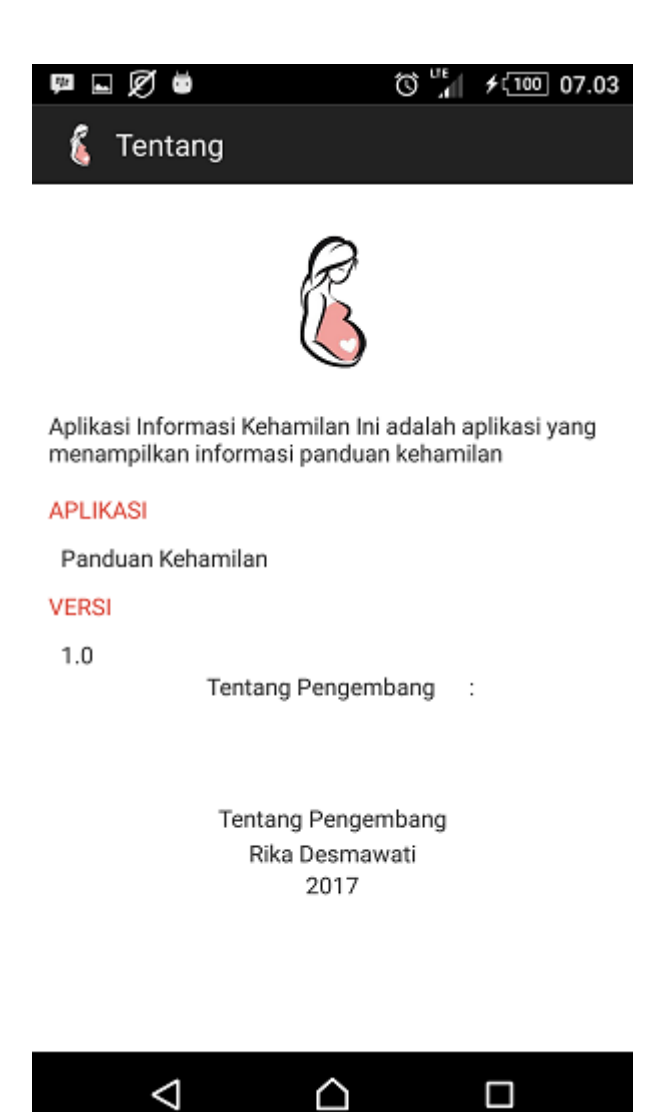

**Gambar 5.14 Implementasi Halaman Tentang**

# **5.2 PENGUJIAN SISTEM**

Dengan selesainya perancangan aplikasi panduan kehamilan, maka langkah selanjutnya yang dilakukan adalah melakukan pengujian hasil dari rancangan aplikasi. Dalam hal ini pengujian dilakukan dengan tujuan untuk mengetahui sejauh mana hasil yang diberikan aplikasi yang telah dirancang.

Metode yang digunakan dalam pengujian ini adalah dengan menggunakan metode black box testing. "Pada *black box testing*, cara pengujian hanya dilakukan dengan menjalankan atau mengeksekusi unit atau modul, kemudian diamati apakah hasil dari unit itu sesuai dengan proses bisnis yang diinginkan.

Adapun beberapa tahapan pengujian yang telah penulis lakukan akan dijelaskan dalam tabel pengujian sebagai berikut :

| <b>Modul</b><br>yang diuji      | <b>Prosedur</b><br>Pengujian                            | <b>Masukka</b><br>n                                  | <b>Keluaran</b><br>Yang<br><b>Diharapk</b><br>an       | <b>Hasil Yang</b><br><b>Didapat</b>          | <b>Kesimpul</b><br>an |
|---------------------------------|---------------------------------------------------------|------------------------------------------------------|--------------------------------------------------------|----------------------------------------------|-----------------------|
| Menu<br>utama                   | Pengguna<br>mengklik<br>ikon aplikasi                   | Klik icon<br>aplikasi                                | Tampil<br>menu dari<br>aplikasi                        | Tampil<br>menu utama<br>dari aplikasi        | Baik                  |
| Menu<br>Panduan<br>Kehamilan    | Pengguna<br>mengklik<br>menu<br>panduan<br>kehamilan    | Klik<br>tombol<br>menu<br>panduan<br>kehamilan       | Tampil<br>halaman<br>panduan<br>kehamilan              | Tampil<br>halaman<br>panduan<br>kehamilan    | <b>Baik</b>           |
| Menu<br>Perkembang<br>an Janin  | Pengguna<br>mengklik<br>menu<br>Perkembanga<br>n Janin  | Klik<br>tombol<br>menu<br>Perkemba<br>ngan Janin     | Tampil<br>halaman<br>Perkemba<br>ngan Janin            | Tampil<br>halaman<br>Perkembang<br>an Janin  | <b>Baik</b>           |
| Menu<br>Perkembang<br>an Bayi   | Pengguna<br>mengklik<br>menu<br>Perkembanga<br>n Bayi   | Klik<br>tombol<br>menu<br>Perkemba<br>ngan Bayi      | Tampil<br>halaman<br>Perkemba<br>ngan Bayi             | Tampil<br>halaman<br>Perkembang<br>an Bayi   | Baik                  |
| Menu<br>Perkembang<br>an Balita | Pengguna<br>mengklik<br>menu<br>Perkembanga<br>n Balita | Klik<br>tombol<br>menu<br>Perkemba<br>ngan<br>Balita | Tampil<br>halaman<br>Perkemba<br>ngan<br><b>Balita</b> | Tampil<br>halaman<br>Perkembang<br>an Balita | <b>Baik</b>           |

**Tabel 5.1** Pengujian Menu Utama

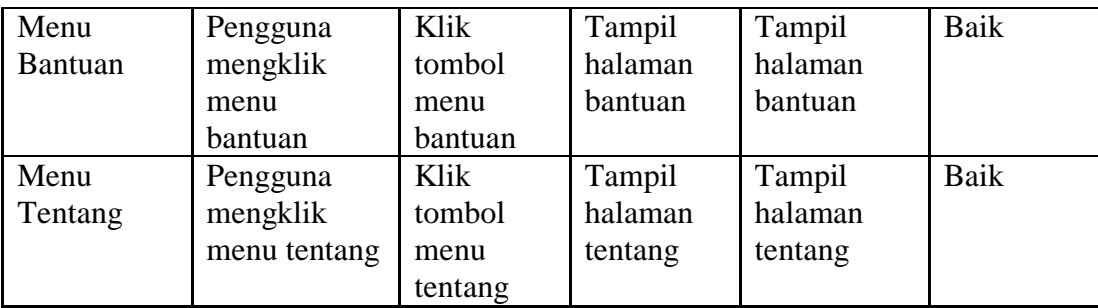

Dari Tabel 5.1 terdapat modul yang diuji, prosedur pengujian, masukan, hasil yang diharapkan, hasil yang didapat dan kesimpulan. Modul yang diuji adalah deskripsi setiap menu, prosedur pengujian merupakan langkah-langkah untuk melakukan pengujian, masukan merupakan proses klik suatu objek, hasil yang diharapkan merupakan hasil yang diharapkan sebelum melakukan implementasi, sedangkan hasil yang didapat merupakan hasil yang muncul ketika aplikasi sudah di implementasikan serta kesimpulan merupakan hasil apakah hasil yang didapat sama dengan keluaran yang diharapkan jika iya maka kesimpulannya adalah sesuai dengan hasil yang diharapkan

### **5.3 ANALISIS HASIL YANG DICAPAI**

Setelah melakukan pengujian pada aplikasi panduan kehamilan berbasis android ini, di dapat hasil evaluasi dari kemampuan sistem. Adapun kelebihan dan kekurangan dari sistem aplikasi tersebut sebagai berikut :

### **5.3.1 Kelebihan Aplikasi**

Adapun kelebihan dari aplikasi panduan kehamilan berbasis android ini yaitu :

- 1. Pengguna tidak perlu menggunakan koneksi internet untuk mengakses seluruh konten yang ada pada aplikasi.
- 2. Dapat digunakan dimana saja, karena aplikasi ini dirancang dan dapat berjalan di ponsel pintar (*smartphone*) yang berbasis android.
- 3. Tidak membutuhkan spesifikasi android terlalu tinggi, karena aplikasi dirancang dengan persyaratan minimum (*minimum requirment*) Android versi 2.3 (*Gingerbread*)

## **5.3.2 Kekurangan Aplikasi**

Adapun kekurangan dari aplikasi panduan kehamilan berbasis android ini yaitu :

- 1. Aplikasi hanya bisa berjalan pada *platform* Android (tidak *multi platform*).
- 2. Data video dan informasi perkembangan janin, bayi dan balita masih terbatas.